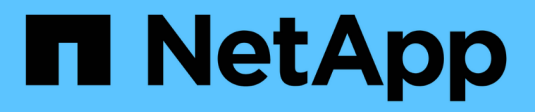

## **Configure el NDMP de ámbito del nodo** ONTAP 9

NetApp April 24, 2024

This PDF was generated from https://docs.netapp.com/es-es/ontap/ndmp/enable-node-scoped-ndmpcluster-task.html on April 24, 2024. Always check docs.netapp.com for the latest.

# **Tabla de contenidos**

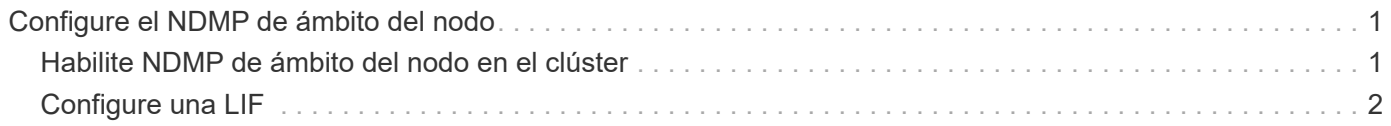

## <span id="page-2-0"></span>**Configure el NDMP de ámbito del nodo**

## <span id="page-2-1"></span>**Habilite NDMP de ámbito del nodo en el clúster**

Puede realizar backups de volúmenes alojados en un único nodo. Para ello, active el NDMP de ámbito del nodo, lo que habilita el servicio NDMP y configura una LIF para la conexión de datos y control. Esto puede hacerse para todos los nodos del clúster.

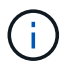

NDMP de ámbito del nodo está obsoleto en ONTAP 9.

#### **Acerca de esta tarea**

Cuando se utiliza NDMP en el modo de alcance del nodo, la autenticación debe configurarse por nodo. Para obtener más información, consulte ["El artículo de la base de conocimientos "Cómo configurar la autenticación](https://kb.netapp.com/Advice_and_Troubleshooting/Data_Protection_and_Security/NDMP/How_to_configure_NDMP_authentication_in_the_%E2%80%98node-scope%E2%80%99_mode) [NDMP en el modo de alcance de nodo"".](https://kb.netapp.com/Advice_and_Troubleshooting/Data_Protection_and_Security/NDMP/How_to_configure_NDMP_authentication_in_the_%E2%80%98node-scope%E2%80%99_mode)

#### **Pasos**

1. Habilitar modo NDMP de ámbito de nodo:

cluster1::> system services ndmp node-scope-mode on

NDMP node-scope-mode está activado.

2. Habilite el servicio NDMP en todos los nodos del clúster:

Si utiliza el comodín "'\*'", se habilita el servicio NDMP en todos los nodos al mismo tiempo.

Debe especificar una contraseña para la autenticación de la conexión NDMP mediante la aplicación de backup.

cluster1::> system services ndmp on -node \*

```
Please enter password:
Confirm password:
2 entries were modified.
```
3. Deshabilite el -clear-text Opción de comunicación segura de la contraseña NDMP:

Usando el comodín "\*" disables the `-clear-text opción en todos los nodos al mismo tiempo.

cluster1::> system services ndmp modify -node \* -clear-text false

4. Compruebe que el servicio NDMP esté habilitado y el -clear-text la opción está desactivada:

cluster1::> system services ndmp show

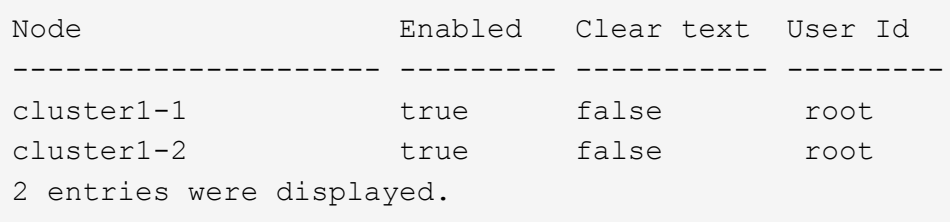

### <span id="page-3-0"></span>**Configure una LIF**

Debe identificar una LIF que se utilizará para establecer una conexión de datos y controlar la conexión entre el nodo y la aplicación de backup. Tras identificar la LIF, debe verificar que las políticas de firewall y recuperación tras fallos están establecidas para la LIF.

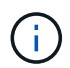

A partir de ONTAP 9.10.1, las políticas de firewall están obsoletas y sustituidas por completo por políticas de servicios LIF. Para obtener más información, consulte ["Configurar políticas de](https://docs.netapp.com/es-es/ontap/networking/configure_firewall_policies_for_lifs.html) [firewall para LIF".](https://docs.netapp.com/es-es/ontap/networking/configure_firewall_policies_for_lifs.html)

#### **Pasos**

1. Identifique la LIF de interconexión de clústeres alojada en los nodos mediante el network interface show con el -role parámetro.

```
cluster1::> network interface show -role intercluster
             Logical Status Network Current
Current Is
Vserver Interface Admin/Oper Address/Mask Node Port
Home
----------- ---------- ---------- ------------------ -------------
------- ----
cluster1 IC1 up/up 192.0.2.65/24 cluster1-1 e0a
true
cluster1 IC2 up/up 192.0.2.68/24 cluster1-2 e0b
true
```
- 2. Compruebe que la política de firewall está activada para NDMP en las LIF de interconexión de clústeres:
	- a. Compruebe que la directiva de firewall está activada para NDMP mediante el system services firewall policy show comando.

El siguiente comando muestra la política de firewall para la LIF de interconexión de clústeres:

```
cluster1::> system services firewall policy show -policy intercluster
Vserver Policy Service Allowed
------- ------------ ---------- -------------------
cluster1 intercluster dns
                             http -
                           https
                           **ndmp 0.0.0.0/0, ::/0**  ndmps -
                           ntp -
rsh - Andrew State State State State State State State State State State State State State State State State S
                             ssh -
                           telnet -
9 entries were displayed.
```
b. Si la directiva de firewall no está activada, active la directiva de firewall mediante el system services firewall policy modify con el -service parámetro.

El siguiente comando habilita la política de firewall para la LIF de interconexión de clústeres:

```
cluster1::> system services firewall policy modify -vserver cluster1
-policy intercluster -service ndmp 0.0.0.0/0
```
- 3. Asegúrese de que la normativa de recuperación tras fallos esté establecida de forma adecuada para las LIF de interconexión de clústeres:
	- a. Compruebe que la política de recuperación tras fallos de las LIF de interconexión de clústeres está establecida en local-only mediante el uso de network interface show -failover comando.

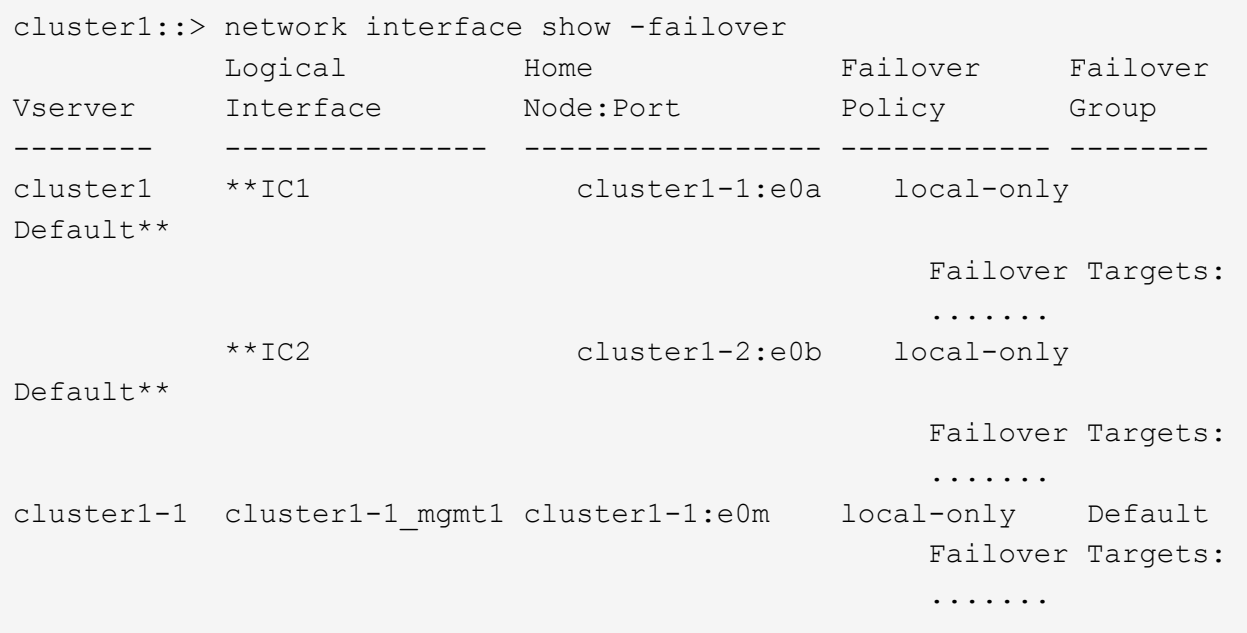

b. Si la política de conmutación por error no está definida de forma adecuada, modifique la política de conmutación por error mediante el network interface modify con el -failover-policy parámetro.

```
cluster1::> network interface modify -vserver cluster1 -lif IC1
-failover-policy local-only
```
#### **Información de copyright**

Copyright © 2024 NetApp, Inc. Todos los derechos reservados. Imprimido en EE. UU. No se puede reproducir este documento protegido por copyright ni parte del mismo de ninguna forma ni por ningún medio (gráfico, electrónico o mecánico, incluidas fotocopias, grabaciones o almacenamiento en un sistema de recuperación electrónico) sin la autorización previa y por escrito del propietario del copyright.

El software derivado del material de NetApp con copyright está sujeto a la siguiente licencia y exención de responsabilidad:

ESTE SOFTWARE LO PROPORCIONA NETAPP «TAL CUAL» Y SIN NINGUNA GARANTÍA EXPRESA O IMPLÍCITA, INCLUYENDO, SIN LIMITAR, LAS GARANTÍAS IMPLÍCITAS DE COMERCIALIZACIÓN O IDONEIDAD PARA UN FIN CONCRETO, CUYA RESPONSABILIDAD QUEDA EXIMIDA POR EL PRESENTE DOCUMENTO. EN NINGÚN CASO NETAPP SERÁ RESPONSABLE DE NINGÚN DAÑO DIRECTO, INDIRECTO, ESPECIAL, EJEMPLAR O RESULTANTE (INCLUYENDO, ENTRE OTROS, LA OBTENCIÓN DE BIENES O SERVICIOS SUSTITUTIVOS, PÉRDIDA DE USO, DE DATOS O DE BENEFICIOS, O INTERRUPCIÓN DE LA ACTIVIDAD EMPRESARIAL) CUALQUIERA SEA EL MODO EN EL QUE SE PRODUJERON Y LA TEORÍA DE RESPONSABILIDAD QUE SE APLIQUE, YA SEA EN CONTRATO, RESPONSABILIDAD OBJETIVA O AGRAVIO (INCLUIDA LA NEGLIGENCIA U OTRO TIPO), QUE SURJAN DE ALGÚN MODO DEL USO DE ESTE SOFTWARE, INCLUSO SI HUBIEREN SIDO ADVERTIDOS DE LA POSIBILIDAD DE TALES DAÑOS.

NetApp se reserva el derecho de modificar cualquiera de los productos aquí descritos en cualquier momento y sin aviso previo. NetApp no asume ningún tipo de responsabilidad que surja del uso de los productos aquí descritos, excepto aquello expresamente acordado por escrito por parte de NetApp. El uso o adquisición de este producto no lleva implícita ninguna licencia con derechos de patente, de marcas comerciales o cualquier otro derecho de propiedad intelectual de NetApp.

Es posible que el producto que se describe en este manual esté protegido por una o más patentes de EE. UU., patentes extranjeras o solicitudes pendientes.

LEYENDA DE DERECHOS LIMITADOS: el uso, la copia o la divulgación por parte del gobierno están sujetos a las restricciones establecidas en el subpárrafo (b)(3) de los derechos de datos técnicos y productos no comerciales de DFARS 252.227-7013 (FEB de 2014) y FAR 52.227-19 (DIC de 2007).

Los datos aquí contenidos pertenecen a un producto comercial o servicio comercial (como se define en FAR 2.101) y son propiedad de NetApp, Inc. Todos los datos técnicos y el software informático de NetApp que se proporcionan en este Acuerdo tienen una naturaleza comercial y se han desarrollado exclusivamente con fondos privados. El Gobierno de EE. UU. tiene una licencia limitada, irrevocable, no exclusiva, no transferible, no sublicenciable y de alcance mundial para utilizar los Datos en relación con el contrato del Gobierno de los Estados Unidos bajo el cual se proporcionaron los Datos. Excepto que aquí se disponga lo contrario, los Datos no se pueden utilizar, desvelar, reproducir, modificar, interpretar o mostrar sin la previa aprobación por escrito de NetApp, Inc. Los derechos de licencia del Gobierno de los Estados Unidos de América y su Departamento de Defensa se limitan a los derechos identificados en la cláusula 252.227-7015(b) de la sección DFARS (FEB de 2014).

#### **Información de la marca comercial**

NETAPP, el logotipo de NETAPP y las marcas que constan en <http://www.netapp.com/TM>son marcas comerciales de NetApp, Inc. El resto de nombres de empresa y de producto pueden ser marcas comerciales de sus respectivos propietarios.